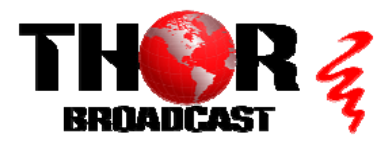

## **[H-THUNDER-4](https://thorbroadcast.com/product/1-4-or-8-hdmi-digital-rf-encoder-modulator-8230.html/238)** Quick Setup Guide

#### **Step 1: CONNECT AND LOGIN**

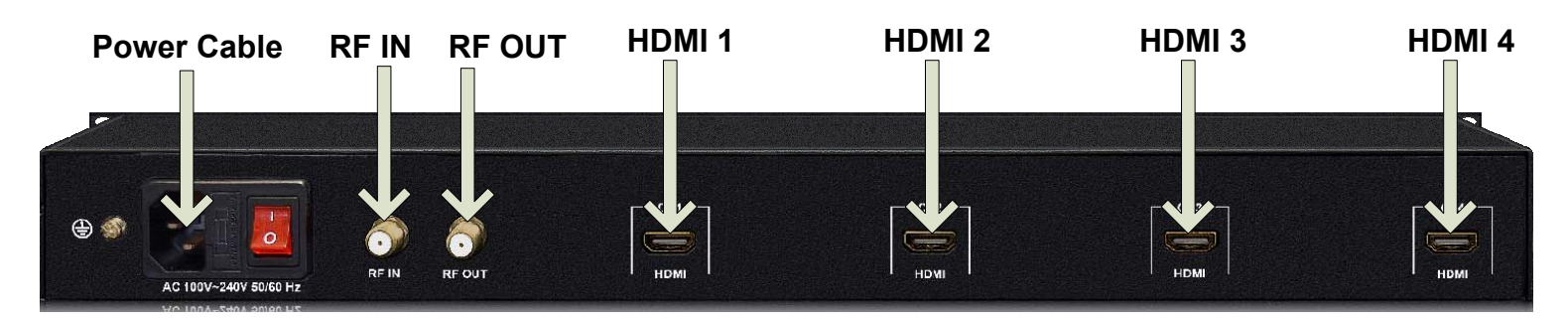

#### **Link lights will go green when all HDMI cables are connected properly.**

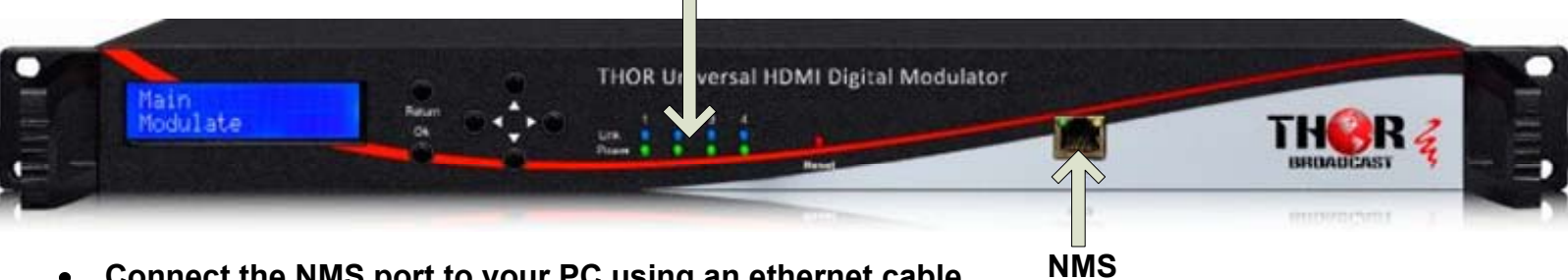

- **Connect the NMS port to your PC using an ethernet cable**
- **Open web browser and go to http://192.168.0.188**  $\bullet$
- **Login/Password: admin/admin**  $\bullet$

### **Step 2: CONFIGURE**

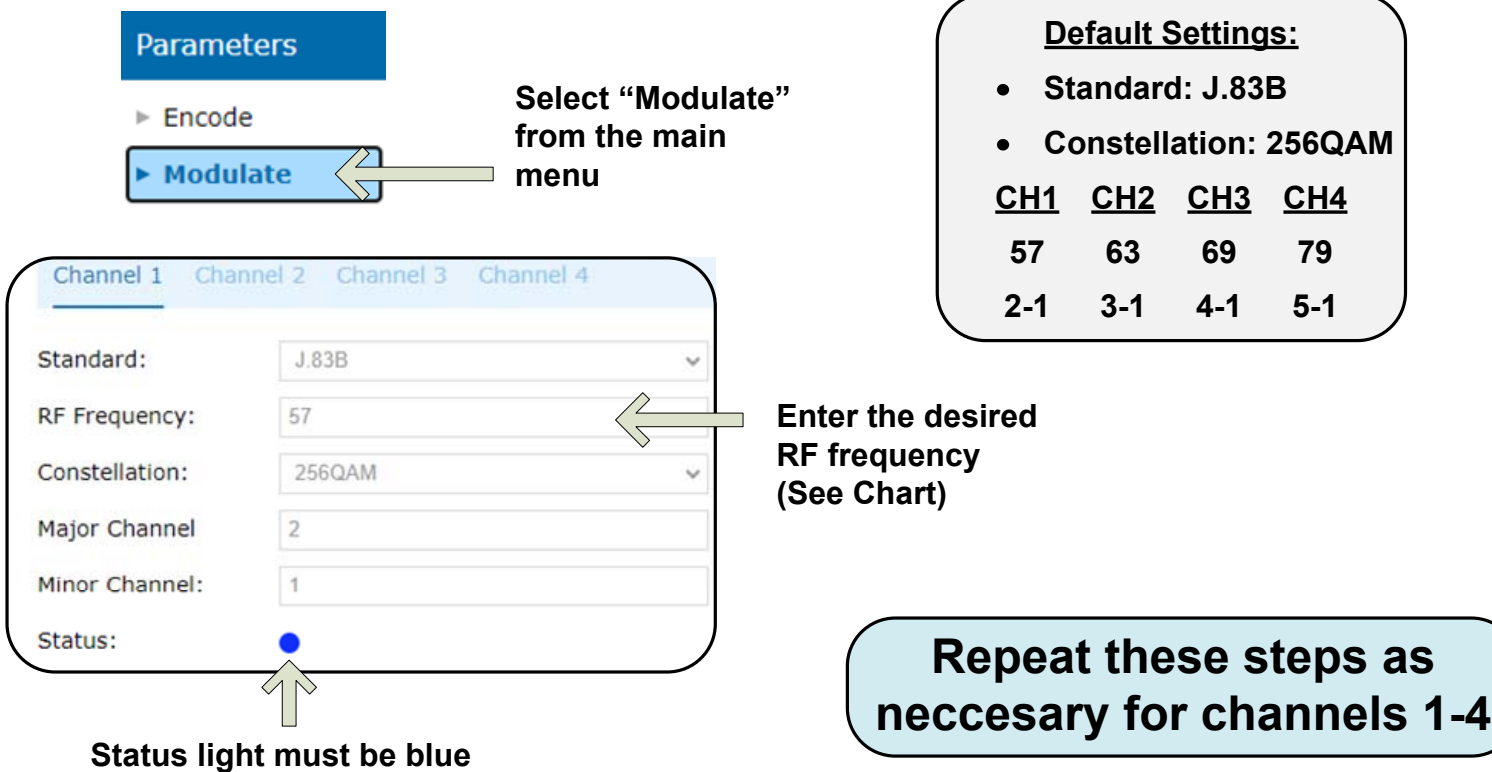

### CATV QAM Channel Center Frequency - 54 MHz to 860 MHz (J.83B)

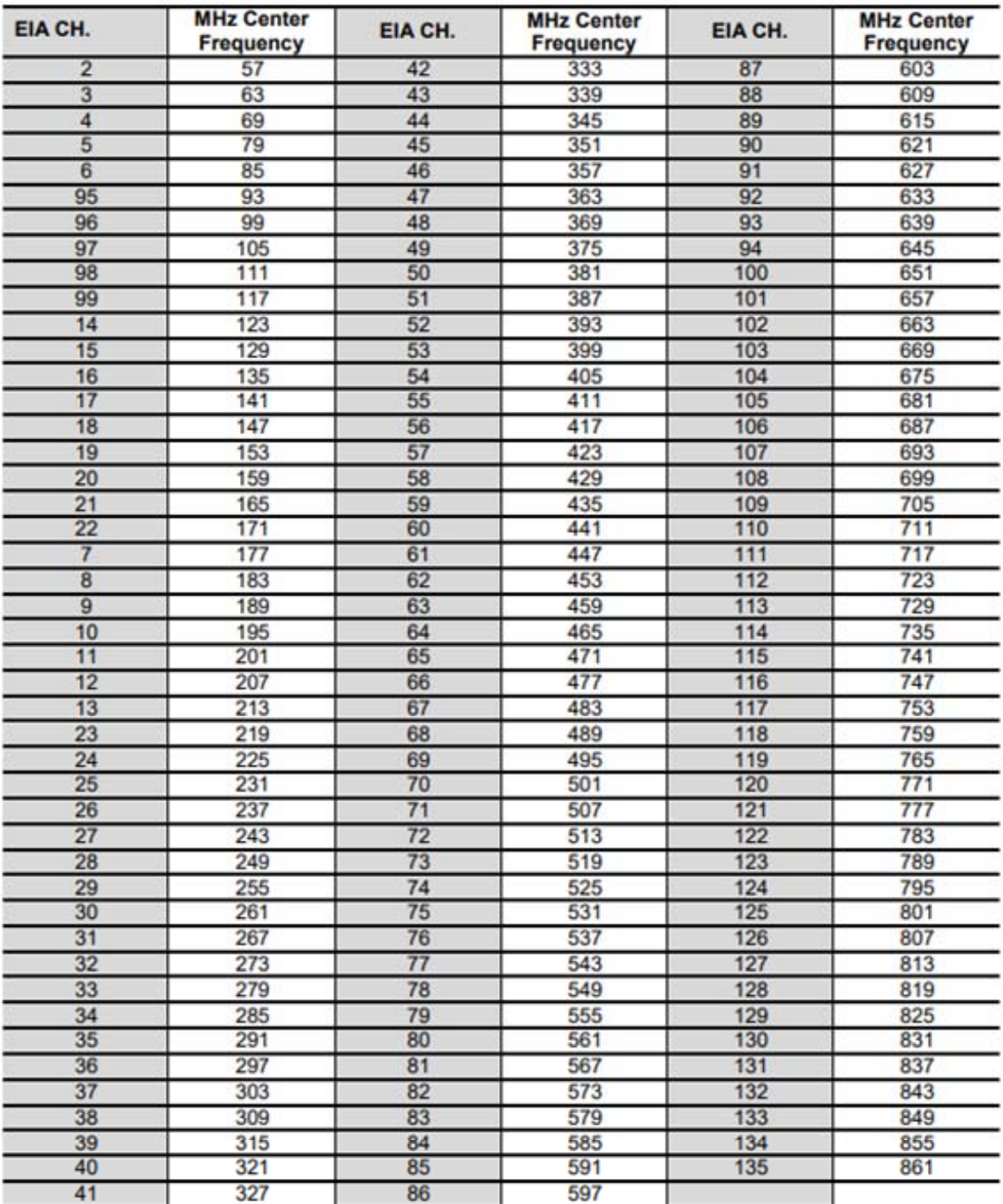

QAM 256 / Symbol Rate 5.361Msps, QAM 64 / Symbol Rate 5.057Msps

# **[H-THUNDER-4](https://thorbroadcast.com/product/1-4-or-8-hdmi-digital-rf-encoder-modulator-8230.html/238)** Quick Setup Guide

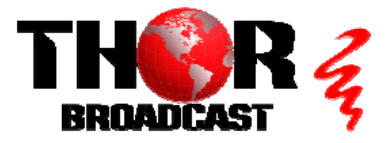

**<https://thorbroadcast.com> 800-521-8467 [sales@thorfiber.com](mailto:sales@thorfiber.com)**